## Ultraschallsensor HC-SR04

Kernstück des Ultraschallsensors ist das Ultraschall-Messmodul HC-SR04. Dieses sendet und empfängt Ultraschallimpulse. Aus der gemessenen Zeitdifferenz kann die Entfernung zu Objekten bestimmt werden, welche den Ultraschall reflektieren. Laut Hersteller ist eine Messung im Bereich zwischen 2 cm und 3 m mit einer Auflösung von 3 mm möglich. Eine Messung benötigt 20 ms, so dass maximal 50 Messungen pro Sekunde durchgeführt werden können.

Im ersten Teil der Sensoranleitung wird beschrieben, wie das Messmodul HC-SR04 temporär bzw. permanent an den Arduino angeschlossen wird. Im zweiten Teil wird auf die Bedienung und Einstellungsmöglichkeiten eingegangen.

## 1. Anschluss des Ultraschall-Messmoduls an den Arduino

Um das Ultraschall-Messmodul temporär mit dem Arduino zu verbinden, werden lediglich vier Kabel mit Steckern auf der einen und Buchsen auf der anderen Seite benötigt. Das Messmodul wird wie folgt an den Arduino Uno angeschlossen (siehe Abbildung 1):

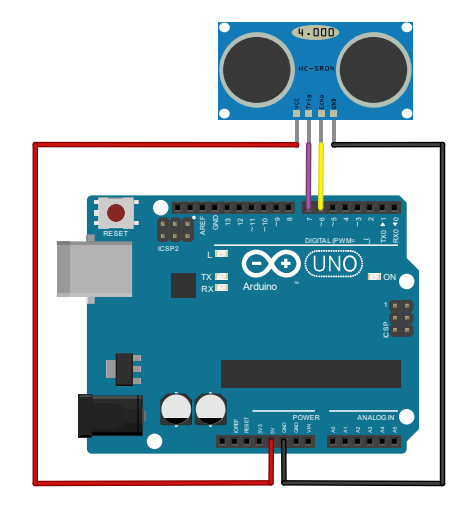

Abbildung 1: Steckplan

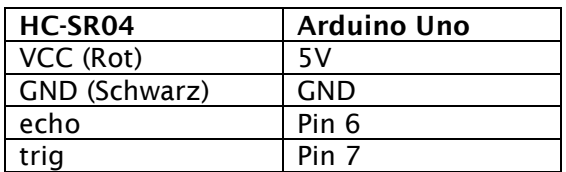

Um die Anschlussarbeiten zu ersparen und die Verwendung des Sensors zu vereinfachen, kann dieser zusammen mit einem Arduino Nano in ein Gehäuse verbaut werden, welches mit dem 3D-Drucker gedruckt wird (siehe Abbildung 2).

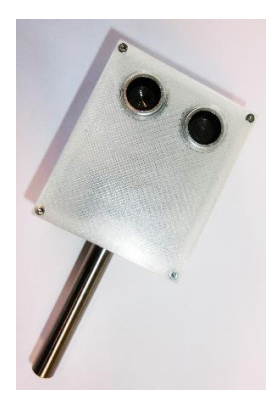

Abbildung 2:Ultraschallsensor im Gehäuse

Benötigtes Material:

- 1x Ultraschallsensor HC-SR04
- 1x Arduino Nano
- 4x Kabelsegmente á 6 cm Länge  $(0.14 \text{ mm}^2)$
- 8x Schrumpfschlauch ( $d = 2$  mm)
- 1x Sechskantmutter (M6)
- 12x Linsenblechschrauben (2,2x6,5 mm)
- 1x Gehäuse (3D-Druck)
- 1x Deckel (3D-Druck)
- ggf. Stativstange mit M6-Gewinde

Verlöten Sie jeweils eine Seite der vier Kabel mit den vier Anschlüssen des Ultraschall-Messmoduls. Isolieren Sie die Anschlussstellen mit einem Schrumpfschlauch (z.B. mit einem Heißluftfön). Schieben Sie über jedes der vier Kabel ein weiteres Stück Schrumpfschlauch, bevor Sie die anderen Enden der Kabel wie folgt am Arduino Nano festlöten (siehe auch Abbildung 3):

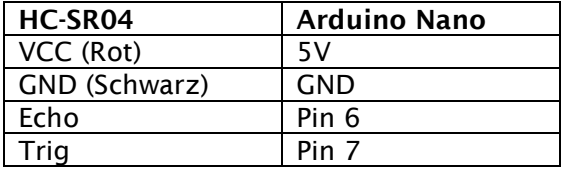

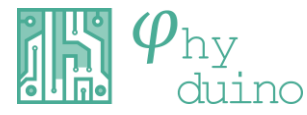

- 1 -

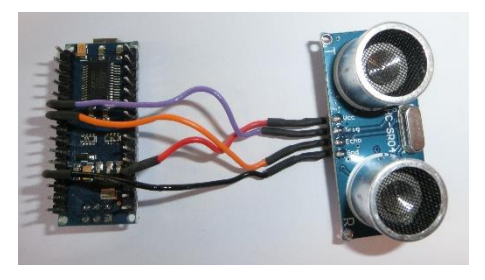

Abbildung 3: gelötete Verbindungen

Isolieren Sie die Anschlussstellen mit dem Schrumpfschlauch.

Platzieren Sie den Arduino Nano in dem Gehäuse, indem Sie die USB-Buchse in die Öffnung an der Seite stecken. Platzieren Sie das Ultraschall-Messmodul an der gegenüberliegenden Seite des Gehäuses (siehe Abbildung 4)

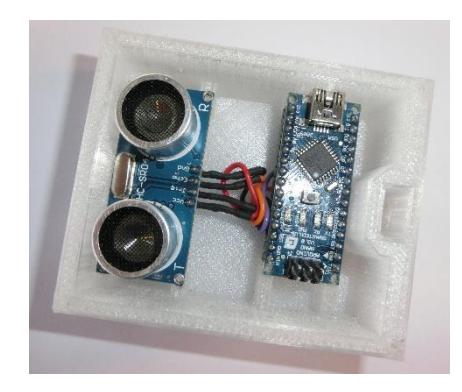

Abbildung 4: Platzierung im Gehäuse

Verschrauben Sie den Arduino Nano und das Ultraschall-Messmodul mit jeweils vier Schrauben.

Setzen Sie die Sechskantmutter in die Aussparung (siehe rechte Seite in Abbildung 4) ein. Falls die Mutter Spiel haben sollte, fixieren Sie diese mit einem Tropfen Sekundenkleber, etwas Silikon, oder einem Stück Pappe.

Verschließen Sie das Gehäuse mit dem Deckel und befestigen Sie diesen mit vier Schrauben in den dafür vorgesehenen Löchern.

Zur einfacheren Befestigung des Sensors kann die Stativstange mit M6-Gewinde in der Mutter befestigt werden.

## 2. Sketch

Um die gemessenen Entfernungen und die Zeitpunkte der Messungen permanent über den seriellen Monitor auszugeben, kann der Sketch "Ultraschallsensor\_Monitor" verwendet werden. Eine direkte Ausgabe der Messwerte in Form eines Graphen über den seriellen Plotter erfolgt bei Verwendung des Sketches "Ultraschallsensor\_Plotter".

Durch Variation des Wertes der Variable "messpause" kann die Zeit angepasst werden, die zwischen dem Ende einer Messung und dem Beginn der nächsten Messung liegen soll. Die Einheit des Wertes ist Millisekunden.

## 3. Verwendung in zugehörigen Versuchen

Der Sensor wird unter anderem in folgenden Versuchen eingesetzt:

- Schwingungsanalyse eines horizontalen Federpendels
- Funktionenlaufen
- Fallgeschwindigkeit von Falltrichtern

Hinweis: Bei der Ausgabe der Messwerte über den seriellen Monitor (Sketch: Ultraschallsensor\_Monitor) wird bei Entfernungen, die höchstens 2 cm oder mindestens 300 cm betragen, stets das Wertepaar "0 ms; 0 cm" ausgegeben. Auf diese Weise können fehlerhafte Werte bei der anschließenden Auswertung (z.B. mit Excel) unberücksichtigt bleiben.

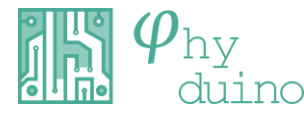